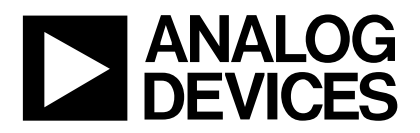

#### FEATURES

**Full-Featured Evaluation Board for the AD7783 On-Board Reference and Digital Buffers Various Linking Options PC Software for Control of AD7783**

#### INTRODUCTION

This Technical Note describes the evaluation board for the AD7783, Low Voltage, Low Power, 24-Bit, Sigma Delta ADC. The AD7783 is a complete analog front end for low frequency measurement applications. The part does not require software control as all programmable functions are hardware controlled. The device can accept low level input signals directly from a transducer and produce a serial digital output. It employs a sigma-delta conversion technique to realize up to 24 bits of no missing codes performance. The input signal is applied to a proprietary programmable gain front end based around an analog modulator. The modulator output is processed by an on-chip digital filter. The analog input channel can accept analog input signals of  $\pm 160$  mV or  $\pm 2.56$  V. Full data on the AD7783 is available in the AD7783 datasheet available from Analog Devices and should be consulted in conjunction with this Technical Note when using the evaluation board.

The evaluation board interfaces to the parallel port of an IBM compatible PC. Software is available with the

## EVAL-AD7783-EB

evaluation board which allows the user to easily communicate with the AD7783.

Other components on the AD7783 Evaluation Board include an AD780 (precision 2.5V reference), a 32.7680 kHz crystal and digital buffers to buffer signals to and from the PC.

#### **OPERATING THE AD7783 EVAL BOARD**

#### **Power Supplies**

This evaluation board has four power supply inputs:  $V_{DD}$ , GND, DV<sub>DD</sub> and DGND. An external +5V must be applied between  $V_{DD}$  and GND which is used to provide the  $V_{DD}$  for the AD7783, the reference and some digital buffers. Digital Power connections can be obtained via the edge connector or they can be derived from  $V_{DD}$ . The  $DV_{DD}$  is used to provide the  $DV_{DD}$  for the AND gates. DGND and GND are connected together at the AD7783 GND pin. Therefore, it is recommended not to connect GND and DGND elsewhere in the system.

All power supplies are decoupled to their respective grounds.  $V_{DD}$  is decoupled using a 10 $\mu$ F tantalum capacitor and 0.1µF ceramic capacitor at the input to the evaluation board. It is again decoupled using 0.1µF capacitors as close as possible to each device.

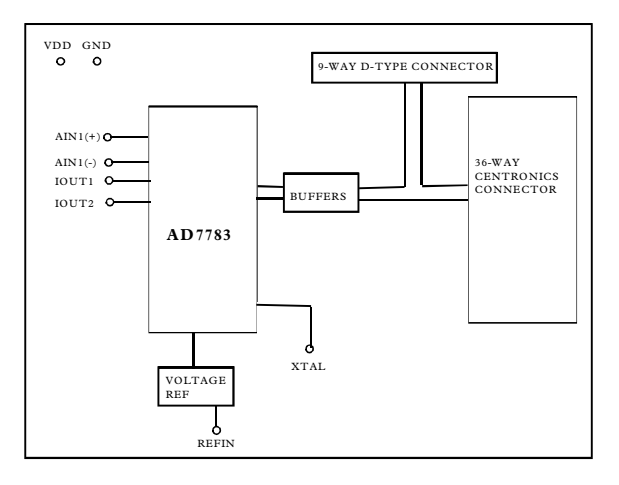

#### *Fig. 1. Evaluation Board Set-up*

#### REV. O

Information furnished by Analog Devices is believed to be accurate and reliable. However, no responsibility is assumed by Analog Devices for its use, nor for any infringements of patents or other rights of third parties which may result from its use. No license is granted by implication or otherwise under any patent or patent rights of Analog Devices.

One Technology Way, P.O. Box 9106, Norwood. MA 02062-9106, U.S.A. Tel: 617/329-4700 Fax: 617/326-8703

#### **LINK AND SWITCH OPTIONS**

There are twelve link options which must be set for the required operating setup before using the evaluation board. The functions of these link options are outlined below.

#### **Link No. Function**

LK1-LK2 These links are in series with the AIN analog inputs.

With these links in place, the analog inputs on the relevant SKT input is connected directly to the respective AIN input on the part. For example, with LK1 in place, the analog input applied to SKT1 is connected directly to  $\text{AIN}(+)$  of the AD7783.

- LK3 This link is irrelevant when operating the AD7783.
- LK4 This link is irrelevant when operating the AD7783.
- LK5 This link is in position "B" permanently. The current source at IOUT1 is available at J5. With LK10 and LK11also in place and LK8 in position "B", the current source at IOUT1 can be used to generate the reference to the AD7783 via the 6 kw resistor.
- LK6 This link is in position "B" permanently. The current source connected to IOUT2 is available at J6.

LK7 This link is used to select the reference source for the REFIN(+) input of the AD7783. With this link in position "A",  $REFIN(+)$  is connected to the output of the on-board reference (AD780 - U2).

With this link in position "B",  $REFIN(+)$  is connected to  $V_{DD}$ .

When both link "A" and link "B" are open,  $REFIN(+)$  is connected to J7. An external voltage applied to J7 can now be used as the  $REFIN(+)$  for the AD7783. With links LK9 and LK10 in place and LK8 in position "B", the current source at IOUT1 generates

the reference for the AD7783.

- LK8 This link is used to select the reference source for the REFIN(-) input of the AD7783. With this link in position "A", REFIN(-) is connected directly to J8. An external voltage applied to J8 can now be used as the REFIN(-) for the AD7783. With this link in position "B", the reference is generated from IOUT1 if links LK9 and LK10 are in place. With this link in position "C", the REFIN(-) is connected to GND.
- LK9 This link must be closed if the reference for the AD7783 is being derived from the AD7783's current source. If the reference is being derived from another source, this link must be left open.
- LK10 This link must be closed if the reference for the AD7783 is being derived from the AD7783's current source. If the reference is being derived from another source, this link must be left open.
- LK11 This link must be closed if the reference for the AD7783 is being derived from the AD7783's current source. If the reference is being derived from another source, this link must be left open.
- LK12 This link connects  $V_{DD}$  to DV<sub>DD</sub>. The link is closed when a logic power supply is not available from P3 or P2.

The AD7783 has five on-board switches. The functions of these switches are outlined below.

#### **Switch Function**

- S1 This switch connects the MODE pin to  $V_{DD}$  or GND. With S1 in position "'A", the AD7783 is tied to  $\rm V_{DD}$  and is configured for slave mode. With S1 in position "B", MODE is tied to GND and the AD7783 is configured for master mode. The AD7783 software assumes that the AD7783 is configured for slave mode.
- S2 This switch connects IPIN to  $V_{DD}$  or GND. With S2 in position "A", IPIN is connected to  $V_{DD}$  so that IEXC1 is routed to IOUT2 and IEXC2 is routed to IOUT1. With S2 in position "B", IPIN is connected to GND so that IEXC1 is routed to IOUT1 and IEXC2 is routed to IOUT2.
- S3 This switch connects RANGE to  $V_{DD}$  or GND. With S3 in position "A", RANGE is tied to  $\rm V_{DD}$  and the fullscale analog input range is  $\pm 2.56$  V. With S3 in position "B", RANGE is tied to GND and the fullscale analog input range is  $\pm 160$  mV.
- S4A/S4B These switches are used to select the clock source for XTAL1. With both switches in position "A", XTAL1 is connected to J9. An external clock source can be connected to J9.

With both switches in position "B", the on-board 32.768 kHz crystal is used as the clock source to the AD7783.

#### **SET-UP CONDITIONS**

Care should be taken before applying power and signals to the evaluation board to ensure that all link positions are as per the required operating mode. Table 1 shows the position in which all the links are set when the evaluation board is sent out.

#### **Table 1: Initial Link and Switch Positions**

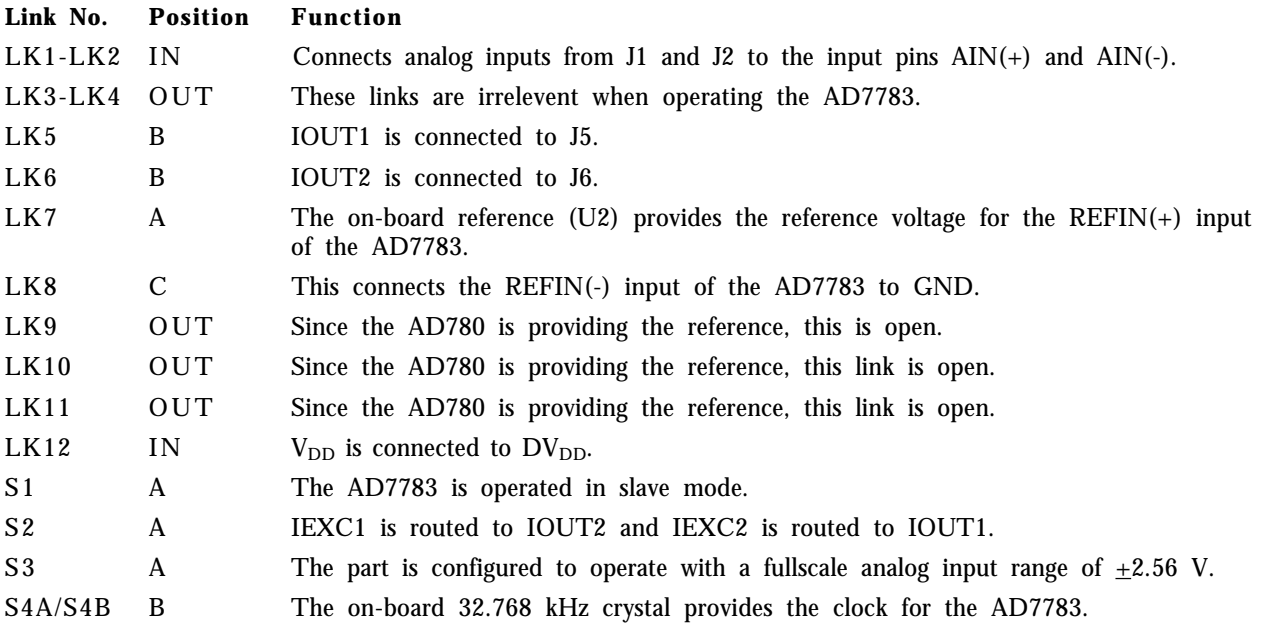

#### **EVALUATION BOARD INTERFACING**

Interfacing to the evaluation board is via either a 9-way d-type connector, P3 or a 36-way centronics connector, P2. The pin-out for the P3 connector is shown in Fig. 2 and its pin designations are given in Table 2. The pinout for the P2 connector is shown in Fig. 3 and its pin designations are given in Table 3.

P2 is used to connect the evaluation board to the parallel (printer) port of a PC. Connection is via a standard printer cable. P3 is used to connect the evaluation board to any other system. The evaluation board should be powered up before a cable is connected to either of these connectors.

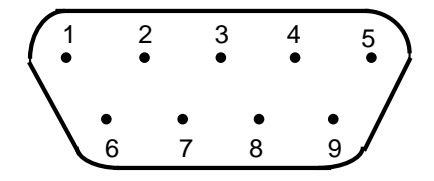

*Fig. 2: Pin Configuration for the 9-Way D-Type Connector, P3.*

#### **Table 2.: P3 Pin Description <sup>1</sup>**

- 1 SCLK Serial Clock. The signal on this pin is buffered before being applied to the SCLK pin of the AD7783.
- 2  $\overline{R}\overline{D}\overline{Y}$  Logic output. This is a buffered version of the signal on the AD7783  $\overline{R}\overline{D}\overline{Y}$  pin
- $3\overline{CS}$  Chip Select. The signal on this pin is buffered before being applied to the  $\overline{CS}$  pin on the AD7783.
- 4 NC Not Connected.
- 5 NC Not Connected.
- 6 GND Ground reference point for the AND gates. Connects to the GND plane on the Evaluation board.

7 DOUT Serial Data Output. This is a buffered version of the signal on the AD7783 DOUT pin.

8  $DV_{DD}$  Digital Supply Voltage. If link LK12 is open, the voltage applied to this pin will supply the  $DV_{DD}$ for the digital AND gates.

9 NC Not Connected.

### Note

<sup>1</sup> An explanation of the AD7783 functions mentioned here is given in Table 3 as part of the P2 pin descriptions.

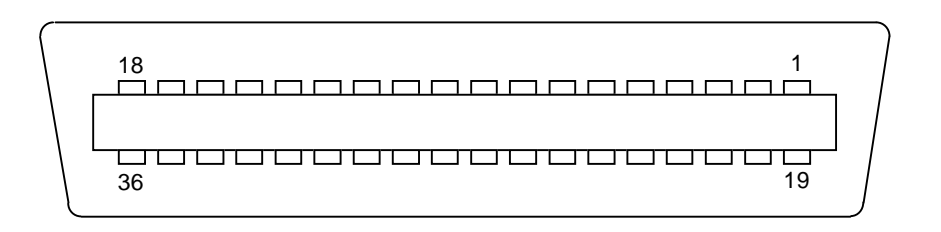

*Fig. 3: 36-way Centronics (P2) Pin Configuration*

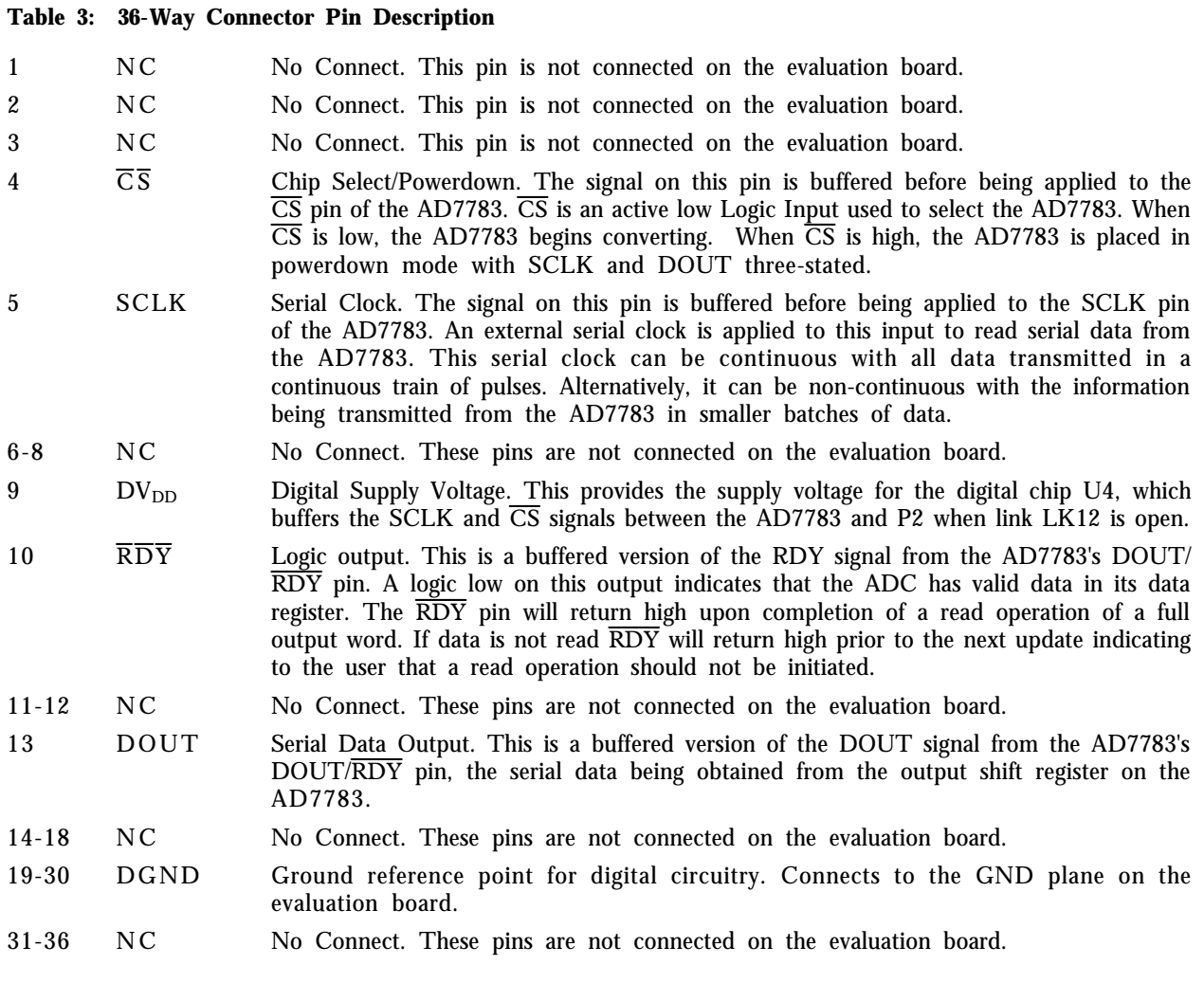

### **SOCKETS**

There are nine sockets relevant to the operation of the AD7783 on this evaluation board. The functions of these sockets are outlined in Table 4.

#### **Table 4. Socket Functions**

#### **Socket Function**

- J1 Sub-Miniature BNC (SMB) Connector. The analog input signal for the  $AIN(+)$ input of the AD7783 is applied to this socket.
- J2 Sub-Miniature BNC (SMB) Connector. The analog input signal for the AIN(-) input of the AD7783 is applied to this socket.
- J3 Not used for evaluating the AD7783.
- J4 Not used for evaluating the AD7783.
- J5 Sub-Miniature BNC (SMB) Connector. The output from IOUT1 is available from this socket.
- J6 Sub-Miniature BNC (SMB) Connector. The output from IOUT2 is available from this socket.
- J7 Sub-Miniature BNC (SMB) Connector. The voltage for the  $REFIN(+)$  input of the AD7783 is applied to this socket.
- J8 Sub-Miniature BNC (SMB) Connector. The voltage for the REFIN(-) input of the AD7783 is applied to this socket.
- J9 Sub-Miniature BNC (SMB) Connector. The master clock signal for the XTAL1 input of the AD7783 is applied to this socket when the board is configured for an externally applied master clock. The AD7783 can be operated with internal clock frequencies in the range 32.768 kHz +/- 10%.

#### **CONNECTORS**

There are three connectors on the AD7783 evaluation board as outlined in Table 5.

#### **Table 5. Connector Functions**

#### **Connector Functions**

- P1 PCB Mounting Terminal Block. The Power Supply for the AD7783, reference and some digital chips must be provided via this Connector.
- P2 36-way centronics connector used to interface to PC via parallel printer port.
- P3 9-way D-Type connector used to interface to other systems.

#### **AD7783 SOFTWARE DESCRIPTION**

The AD7783 evaluation board is shipped with a CD-ROM containing software that can be installed onto a standard PC to control the AD7783.

The software uses the printer port of the PC to communicate with the AD7783, so a Centronics printer cable is used to connect the PC to the evaluation board.

#### **Software Requirements and Installation**

The software runs under Windows ME 2000 NT™ and typically requires 8Mb of RAM.

To install the software the user should start Windows and insert the CD-ROM disc. The installation software should launch automatically. It not, use Windows Explorer to locate the file 'setup.exe' on the CD-ROM. Double clicking on this file will start the installation procedure. The user is prompted for a destination directory which is "C:\Program Files\Analog Devices\AD7783" by default. Once the directory has been selected the installation procedure will copy the files into the relevant directories on the hard drive. The installation program will create a Program Group called "Analog Devices" with sub-group 'AD7783' in the "Start" taskbar. Once the installation procedure is complete the user can double click on the AD7783 icon to start the program.

#### **Features of the Software**

1. The software will allow the user to read conversion data from the AD7783.

2. Data can be read from the AD7783 and displayed or stored for later analysis.

3. The data that has been read can be exported to other packages such as Mathcad or Excel for further analysis.

What follows is a description of the various windows that appear while the software is being used. Fig. 4. shows the main screen that appears once the program has started. The printer port that will be used by the software is determined automatically. There are three possible printer ports that can be handled by the software, LPT1 (standard), LPT2 and PRN. The user can change to another printer port by clicking on the 'Printer Port' dropdown menu. A brief description of each of the dropdown menus on the main screen follows:

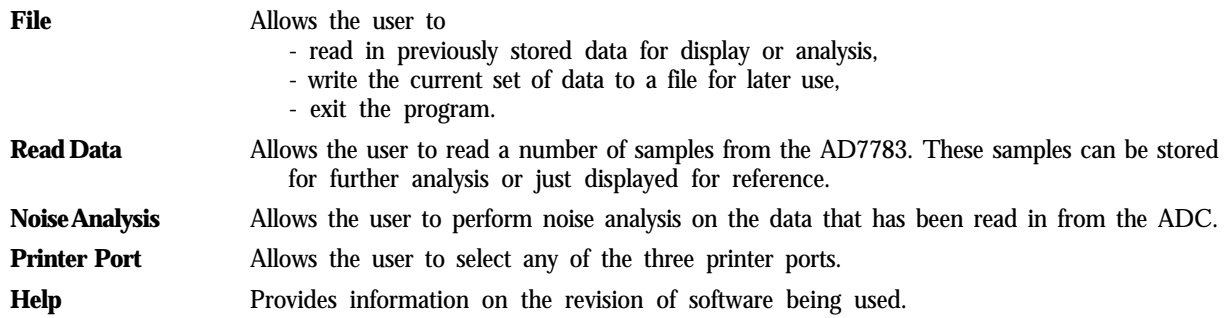

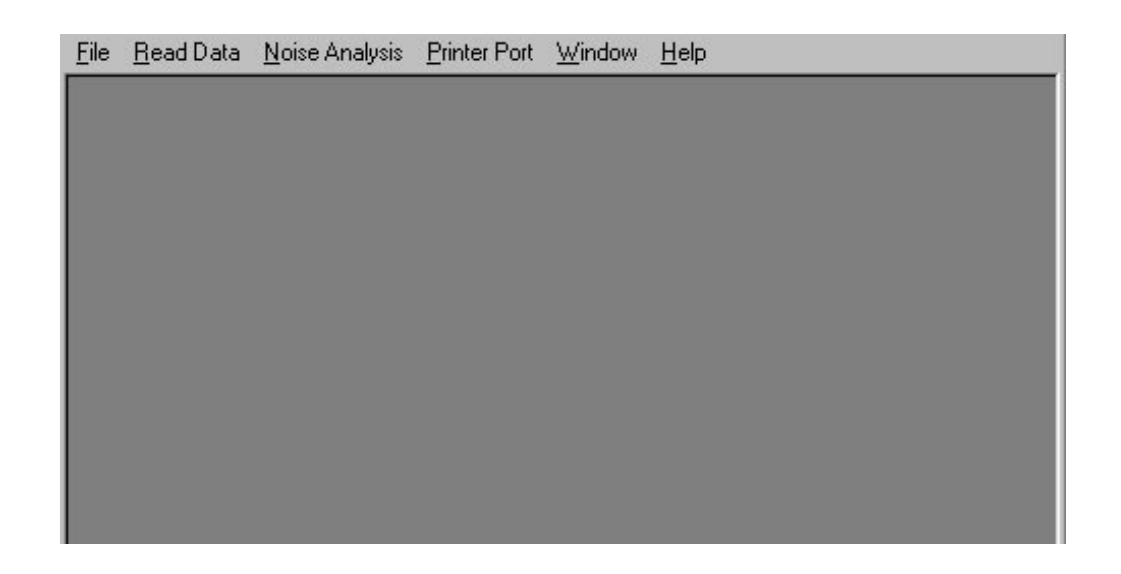

*Fig. 4. The Main Screen*

#### **The Read Data from ADC Screen**

Fig. 5. shows the ADC Read Data screen. This is where the user can read a number of samples from the AD7782 ADC. The user has the option of either reading data for analysis or display.

When the Read For Analysis button is selected the software will read the required number of samples from the AD7782 ADC and store them in an array so that they can be graphed or analysed later. It is possible to read and graph up to 5000 samples at any one time. The read can be interrupted with a user key press.

When the Read for Display button is selected the software will read one sample from the AD7782 and display its value in the Current Code text box. The software will continue to read and display the samples until a key has been pressed. It is possible to add a delay to the read cycle by entering the required number of milliseconds between reading samples. It should be noted however that the accuracy of the time delay can be affected by other programs running under Windows, therefore this method is not suitable where equidistant sampling is required.

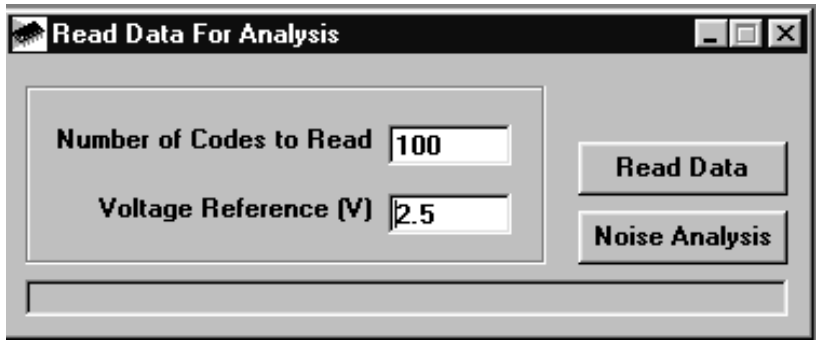

*Fig. 12. The Read Data from Main ADC Screen*

#### **The Noise Analysis Screen**

Once data has been read from the AD7782 ADC, it is possible to perform some analysis on it. Fig. 6 shows the ADC Noise Analysis Screen. This screen displays the maximum and minimum codes read from the AD7782 ADC (in decimal and hexadecimal), as well as the average code, the average value and the RMS and Peak-Peak noise values. From this screen it is possible to display the data on a graph or as a histogram of codes. Figures 7 & 8 show the Graph and Histogram screens.

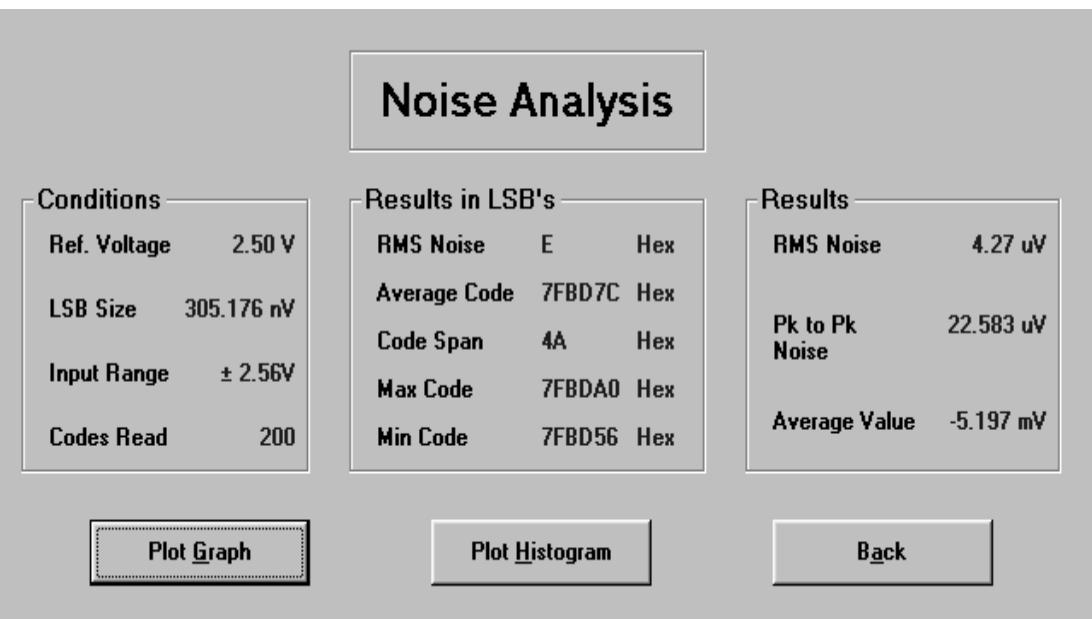

*Fig. 6. The ADC Noise Analysis Screen*

### **The Graph Screen**

Fig. 7 shows the Graph Screen. This screen displays the data in a graph format.

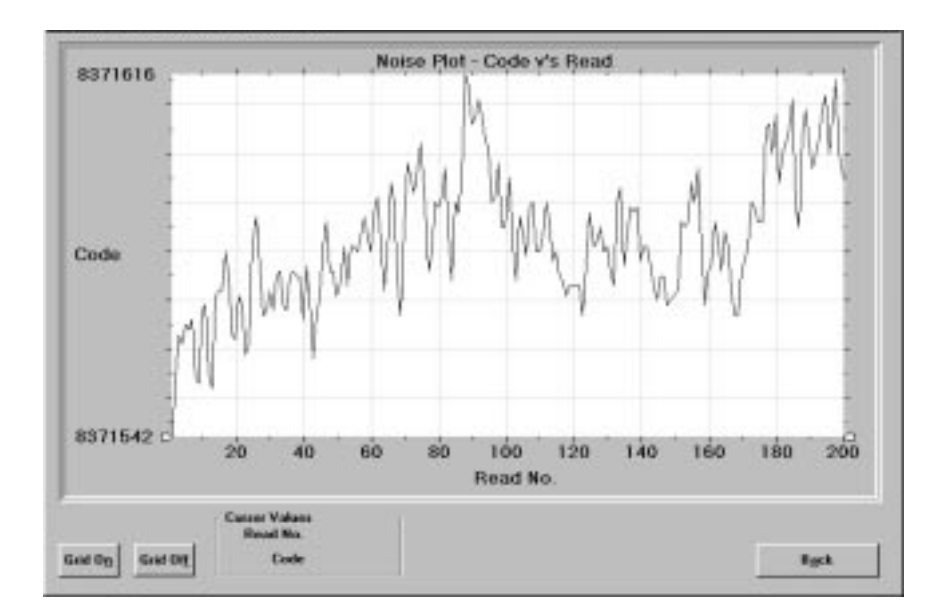

*Fig. 7. The Graph Screen*

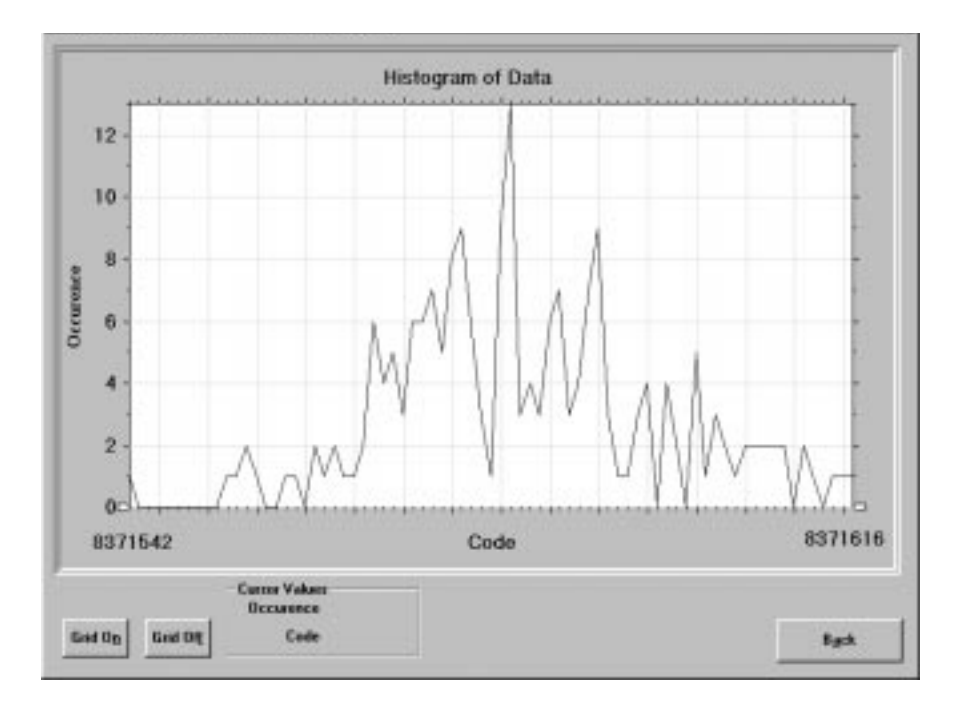

*Fig. 8. The Histogram Screen*

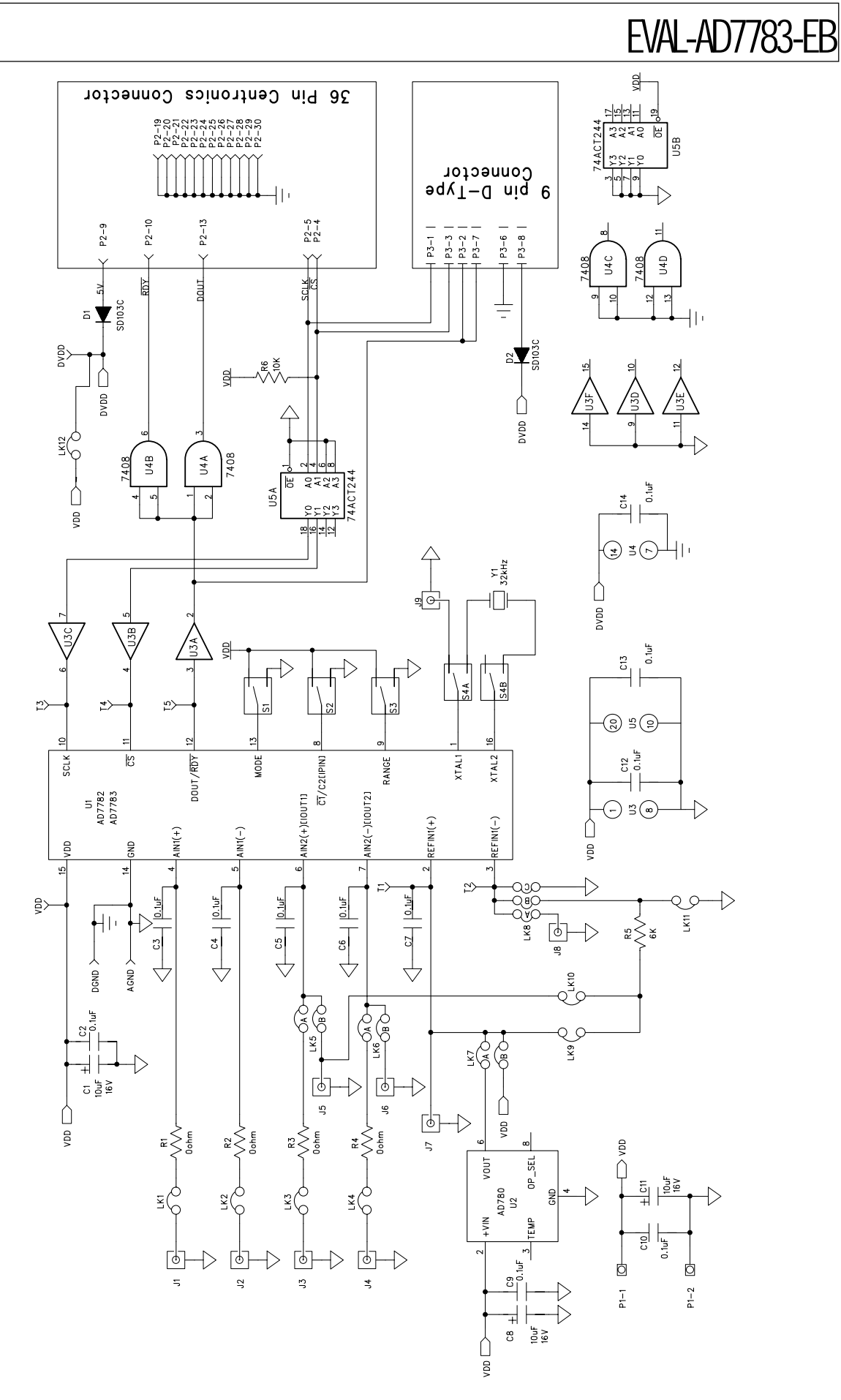

*Fig. 21. The Evaluation Board Schematic*

### **Table 6. Component Listing and Manufacturers**

### **INTEGRATED CIRCUITS**

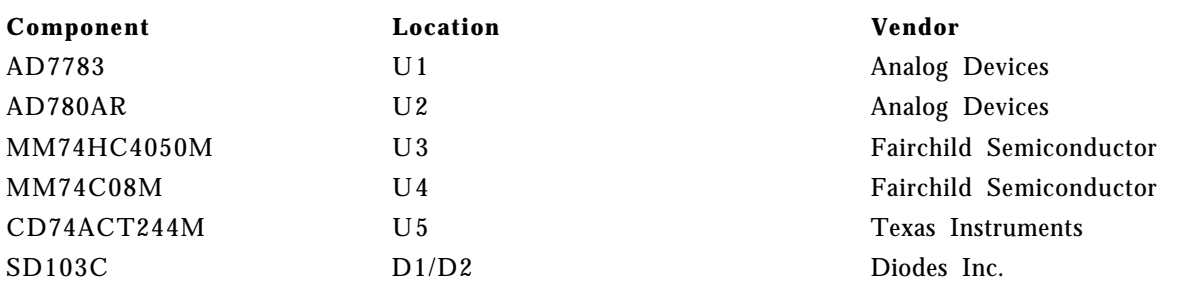

### **CAPACITORS**

## **Component Location Vendor**  $10\mu$ F  $\pm$  20% Tantalum (16 V) C1 C8 C11 AVX-Kyocera

0.1µF Ceramic (0805 SMD) C2-C7 C9-C10 C12-C14 FEC No. 499-687

### **RESISTORS**

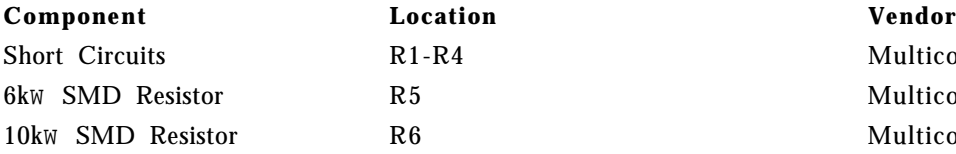

### **LINK OPTIONS**

**Component Location Vendor** Pin Headers Lk1-Lk4 Lk9-Lk12 (1x2 way) Harwin

Lk5-Lk7 (2x2 way) Lk8 (3x2 way) Shorting Plugs Pin Headers Pin Headers Harwin

### **SWITCH**

**Component Location Vendor** Button Switch S1-S3 ERG Components Dual Button Switch S4 ERG Components

### **SOCKETS**

**Component Location Vendor**

2 Way Terminal Block P1 Augat 36 Way Centronics Connector P2 Multicomp

## **CRYSTAL OSCILLATOR**

**Component Location Vendor** 32.768 kHz Oscillator Xtal 1 CMAC

- 
- R1-R4 Multicomp R5 Multicomp R6 Multicomp

Mftrs No. M20-9983606

(12 required) Mftrs No. M7571-05

SMB Connectors J1-J9 M/A - Com Greenpar Mftrs No. B65N07G999X99 9-Way D-Type Connector P3 McMurdo Mftrs No. SDE9PNTD

FEC No. 221-533

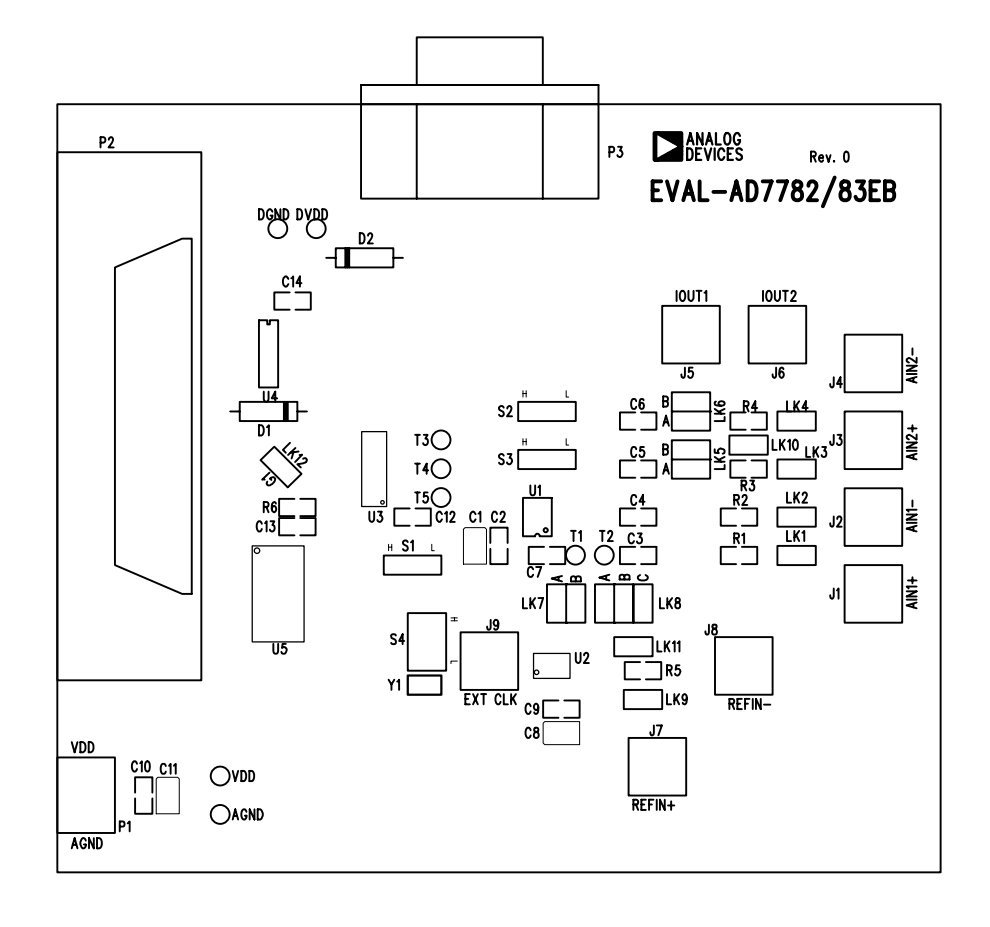

*Fig. 22. The Evaluation Board Component Layout Diagram*

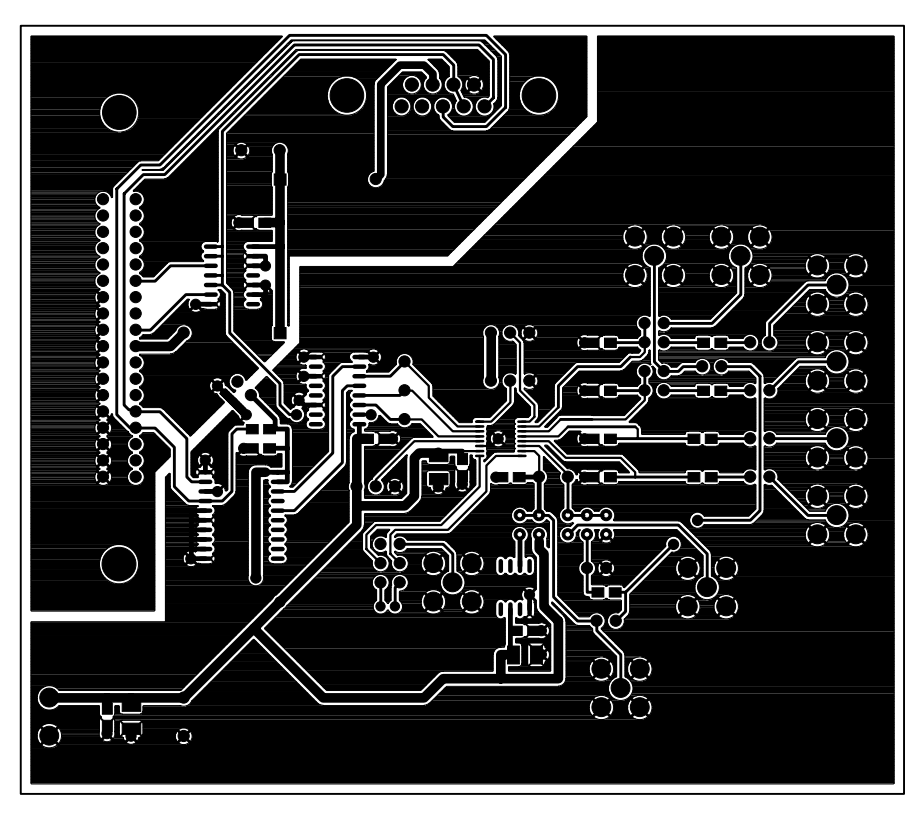

*Fig. 23. The Evaluation Board Component Side Artwork*

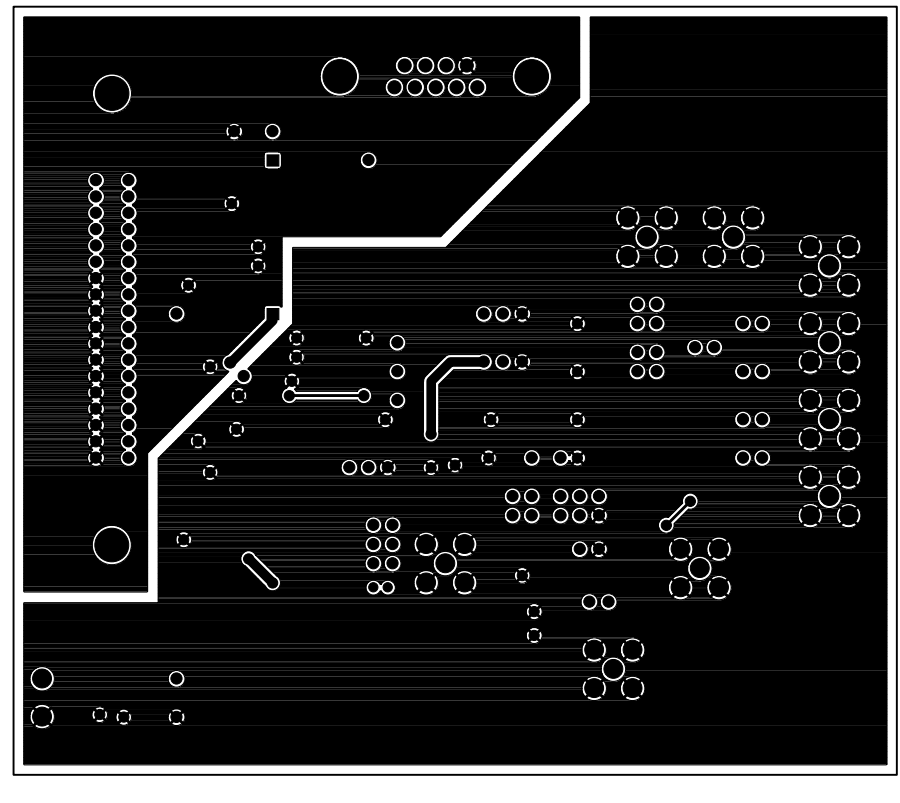

*Fig. 23. The Evaluation Board SolderSide Artwork*